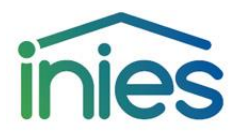

#### ANNEXE O DU REGLEMENT DU PROGRAMME INIES

## **ANNEXE O – PROCEDURE D'ENREGISTEMENT D'UN ICV DANS LA BASE INIES**

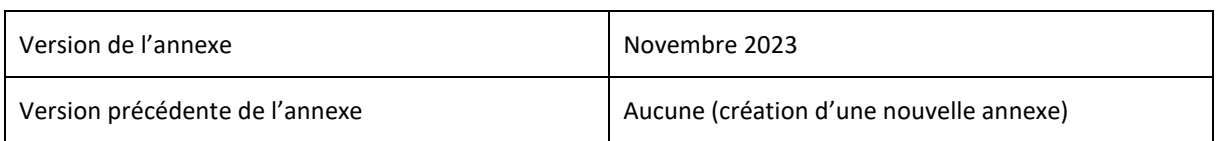

### **Préambule**

Cette procédure est applicable à toute nouvelle demande de mise en ligne dans la base INIES d'un module d'informations sur le cycle de vie (ICV) à partir du 01/12/2023. La mise en conformité avec cette procédure doit être réalisée dans un délai de 3 mois pour les ICV déjà publiés.

### **1. INFORMATIONS GENERALES**

La procédure d'admission d'un ICV dans la base INIES comprend :

- une phase d'enregistrement du déclarant (voir annexe M)
- une phase de transmission d'informations par le déclarant de l'ICV à l'administrateur de la base INIES ;
- une phase d'instruction du dossier comprenant, si nécessaire, des échanges entre le déclarant et l'administrateur de la base ;
- une phase de décision conduisant soit à la mise en ligne de l'ICV soit à la formulation d'une demande d'arbitrage par les instances de gouvernance.

### **2. TRANSMISSION DES INFORMATIONS RELATIVES A L'ICV**

Les éléments suivants doivent être transmis à l'administrateur de la base INIES ([admin.inies@cstb.fr](mailto:admin.inies@cstb.fr))

- Le fichier excel ICV dont le modèle est disponible sur le site INIES (rubrique ICV) avec la dénomination suivante : « ICV - Nom du produit - Nom du déclarant – Année publication » (obligatoire)
- L'ICV au format PDF utilisant le modèle de l'annexe B2 du règlement du programme INIES (obligatoire)
- L'attestation de vérification (utilisant le modèle de l'annexe F) et le rapport de vérification de l'ICV (ce document est confidentiel et ne sera pas publié sur INIES. Il sera uniquement accessible à l'administrateur de la base INIES et à l'opérateur du programme INIES), au format PDF (obligatoires)
- Justification de l'existence d'une FDES utilisant l'ICV (si nécessaire, voir paragraphe XXX du règlement du programme)
- Attestation sur l'honneur que le produit n'est pas couvert par la réglementation sur les déclarations environnementales des produits de construction et de décoration citée dans le paragraphe 1 du règlement du programme (si pertinent)

Pour toute difficulté technique rencontrée : [admin.inies@cstb.fr](mailto:admin.inies@cstb.fr)

#### **3. INSTRUCTION DU DOSSIER ET DECISION CONCERNANT LA DEMANDE**

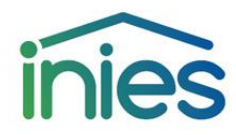

#### ANNEXE O DU REGLEMENT DU PROGRAMME INIES

L'instruction du dossier comprend :

- Une vérification de la complétude du dossier (voir éléments à transmettre au paragraphe 2), l'administrateur notifie la réception et statue sur la complétude du dossier
- Une validation des documents et justificatifs reçus par l'administrateur de la base

L'instruction peut comprendre des échanges entre le déclarant et l'administrateur de la base de données pour obtenir la complétude ou la validation du dossier.

Si cela s'avère nécessaire, l'administrateur de la base INIES peut soumettre le dossier à l'avis du CTIB qui validera ou refusera la mise en ligne lors d'une de ses réunions (1 CTIB/trimestre)).

Lorsque l'ensemble des pièces du dossier ont été validées, l'administrateur de la base signifie au déclarant que sa demande est acceptée.

En cas de refus du déclarant de compléter son dossier ou de non-conformité des pièces fournies, l'administrateur de la base pourra signifier un refus du dossier et le motiver.

## **4. REFUS D'ADMISSION – APPEL**

Dès lors qu'un refus de mise en ligne motivé a été émis, l'administrateur et le déclarant essaient de trouver une solution consensuelle. Si aucune solution ne peut être trouvée, l'administrateur ou/et le déclarant peuvent demander un arbitrage par le Comité de Pilotage (COPIL) du programme INIES. Le courrier sera adressé au secrétariat du COPIL du programme INIES [inies@hqegbc.org](mailto:inies@hqegbc.org). Ce dernier formule un avis circonstancié qu'il adresse au déclarant et à l'administrateur de la base.

# **5. MODIFICATION DES ICV EN LIGNE ET ARCHIVAGE**

Toute demande de modification ou mise à jour d'un ICV doit être adressée à [admin.inies@cstb.fr](mailto:admin.inies@cstb.fr).

Tant que l'administrateur n'a pas validé cette demande, l'ICV destiné à être remplacé reste en ligne. Après validation, l'ICV mis à jour est publié et la version précédente est archivée.

Un ICV archivé n'est plus accessible qu'à l'administrateur de la base INIES.

Lorsque l'ICV arrive en fin de validité, l'administrateur de la base INIES archivera la donnée.